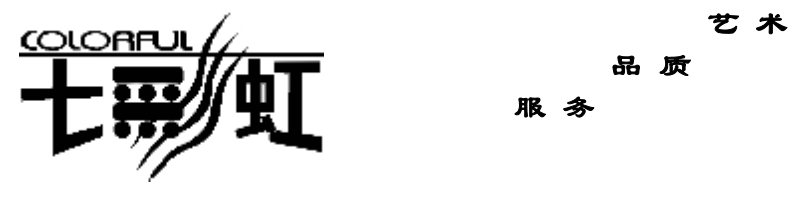

品 质

服 务

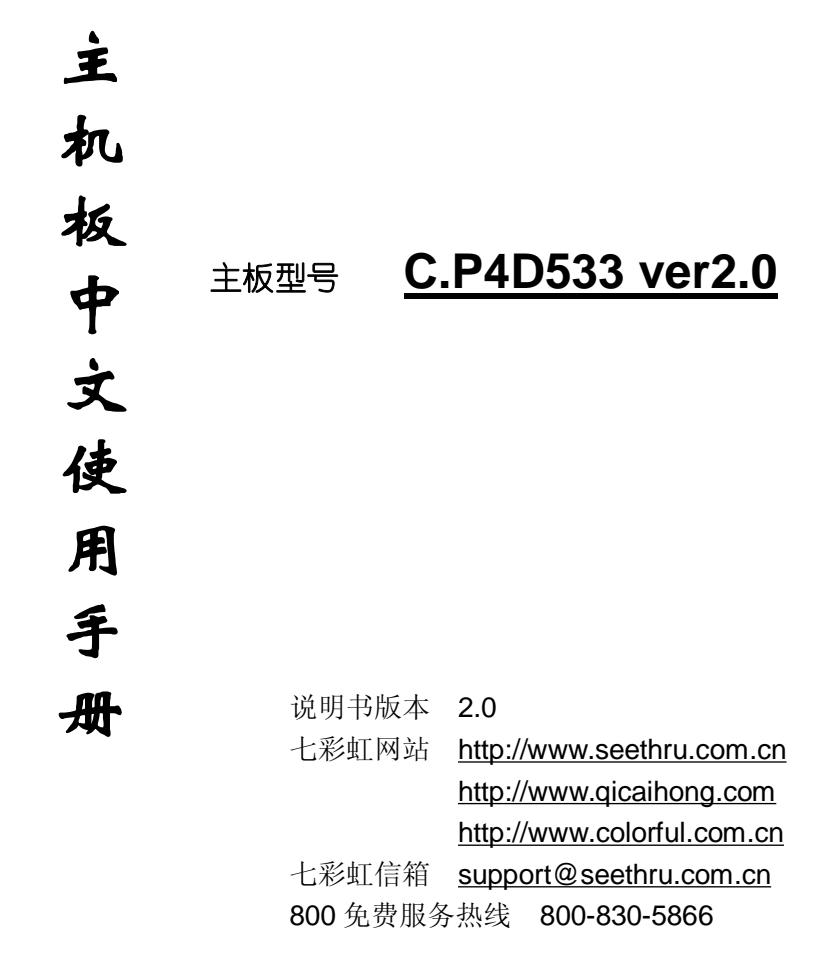

**FDF** 文件使用 "pdfFactory Pro" 试用版本创建 **wwfineprint.comm** 

**FDF** 文件使用 "pdfFactory Pro" 试用版本创建 **wwfineprint.comm** 

## 版权

本手册版权属于世和资讯公司所有,未经本公司书面许可,任何人不 得对此说明书和其中所包含的任何资料进行复制、拷贝或翻译成其它 语言。

### 声明

本手册编辑时间有限,因为 IT 市场变化迅速,不保证本手册中没有错 误,所以本手册仅提供用户参考使用,不提供任何形式的担保。本公 司保留对本文内容修订和改变的权力,对于所作修改公司没有责任通 知任何个人。

# 商标版权

本手册中有使用到其他公司的注册商标,特声明如下:

Microsoft 、MS-DOS 和 Windows 是微软公司(Microsoft Corp.)的 注册商标。

MMX®、Pentium®、Pentium®II、Pentium®III、Celeron®是 Intel 公司的注册商标。

其他在本说明书中使用的产品名称是他们各自所属公司所拥有和被公 认的。

世和资讯公司对本手册拥有最终解释权。

ii

I

**FDF** 文件使用 "pdfFactory Pro" 试用版本创建 **wwfineprint.comm** 

# 使用手册目录

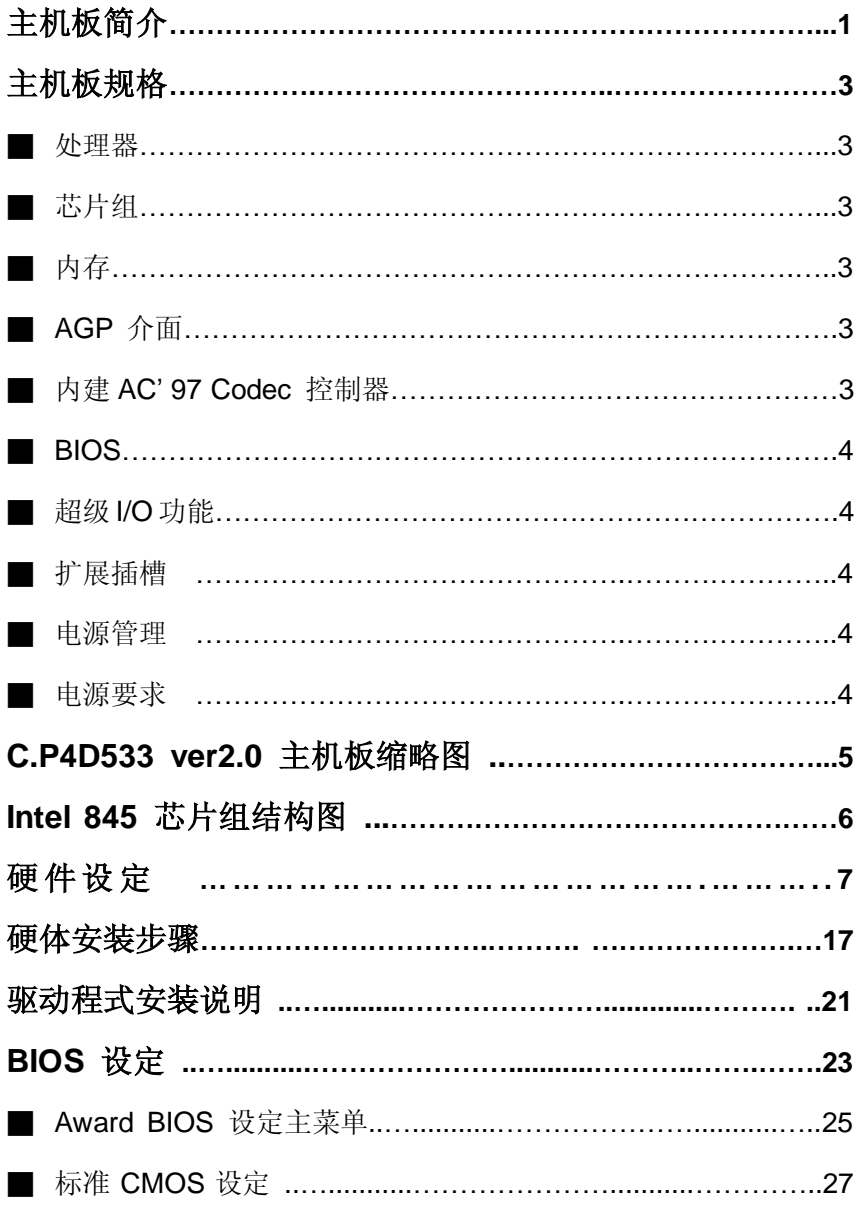

PDF 文件使用 "pdfFactory Pro" 试用版本创建 wwfireprint.comon

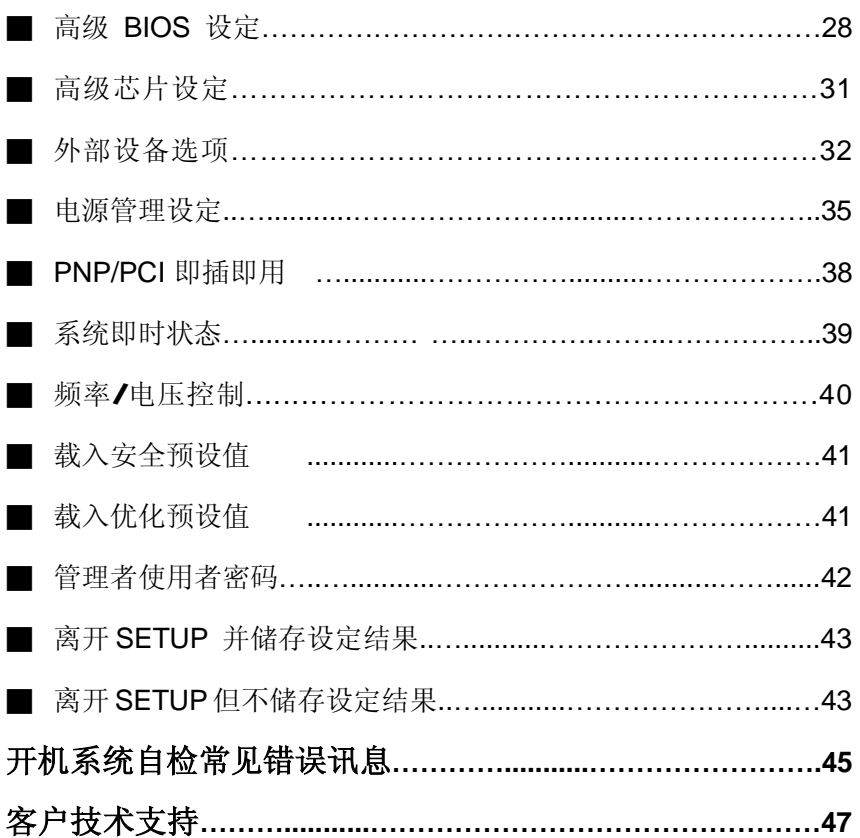

**FDF** 文件使用 "pdfFactory Pro" 试用版本创建 **wwfineprint.comm** 

**FDF** 文件使用 "pdfFactory Pro" 试用版本创建 **wwfineprint.comm** 

# **C.P4D533 ver2.0** 主板简介

——激发 Pentium®的数字魅力 体验科技前沿的动感脉博

感谢您购买七彩虹 **C.P4D533 ver2.0** 主板。**C.P4D533 ver2.0** 主板采 用 ATX 架构。该主板支持 mPGA 封装 Socket478 的 Intel Pentium 4 处理器,支持 DDR2100 标准内存,支持前端系统总线频率(FSB) 400/533MHz,支持 3.2 GB/s 总线数据传输带宽。

**C.P4D533 ver2.0** 北桥芯片采用 Intel 82845(MCH),配合 Intel 82801BA (ICH2) 南桥芯片, 支持 2.5V DDR DRAM, AGP4X (仅 支持 1.5V AGP) 和 AC 97, 支持 Ultra DMA 33/66/100 总线硬盘、 4个 USB 接口、提供 2 根 184pin DIMM 插槽, 最高可支持 2GB 的 DDR200/266 规格的 DDR 内存 。

这款主板支持 5 个 PCI 插槽、1 个 AGP 槽。可供加插各种高性能的 扩展卡。

#### ■主板包装合内附标准组件

- 一块 C.P4D533 ver2.0 主板
- 一条磁盘驱动器带状电缆
- 一条 IDE 驱动器带状电缆
- 一张驱动光盘
- 一张质量保证卡
- C.P4D533 ver2.0 中文安装手册

**FDF** 文件使用 "pdfFactory Pro" 试用版本创建 **wwfineprint.comm** 

# 主机板规格

#### ■主要特性

#### ■处理器

◇支持 intel® Pentium®4 处理器

◇支持 400/533MHz 系统前端总线 (FSB)

◇自动侦测 Pentium®4 533MHz 外频处理器并提供最佳化设定

#### ■芯片组

◇Intel 82845(MCH)和 82801BA (ICH2) 芯片组:

◇支持 400/533 MHz 系统前端总线

◇支持 266 MHz DDR SDRAM

◇支持 AGP4x Fast Write

◇支持 UDMA 33/66/100 硬盘传输标准

◇支持 4 个 USB(Universal Serial Bus)接口控制

#### ■内存

◇提供 2 条 184 pin 2.5V 插槽

◇支持 2 根 PC1600/2100 DDR SDRAM

◇支持 2.5V DDR SDRAM,最大内存容量可支持至 2 GB

#### ■**AGP** 介面

◇支持 AGP2.0 规范

◇仅支持 1.5V AGP4X 显卡

!!! (请注意: AGP 控制器仅支持 1.5V, 如强行使用 3V 标准的 AGP2X 显卡会导致硬件损坏)

## ■内建 **AC' 97 Codec** 控制器

◇整合音效相容于 SoundBlaster Pro Hardware 和 Direct Sound Ready AC'97 Digital Audio 控制

#### ■**BIOS**

◇使用 Award 即插即用 BIOS ◇支持高级电源管理 APM 功能 ◇支持进阶电源组态管理程序(ACPI) ◇采用 Flash Rom,可由软件直接升级

#### ■超级 I/O 功能

- ◇提供超级 **I/O** 控制芯片
- ◇2 个 IDE 接口
- ◇1 个 FDD 接口
- ◇2 个高速 16550A FIFO UART 串行接口
- ◇1 个 EPP/ECP/SPP 并行接口
- ◇4 个 USB 接口(2 个内建 USB 需用 Cable 导出使用)

#### ■扩展插槽

◇5 条 PCI 插槽

◇1 条 AGP 插槽

#### ■电源管理

◇支持 ACPI 1.0B 和 APM 1.2 规范 ◇支持 Modem 唤醒 ◇支持定时开机 ◇支持键盘开机 ◇支持鼠标开机

#### ■电源要求

◇ATX 12V 标准电源

# **C.P4D533+**主机板缩略图

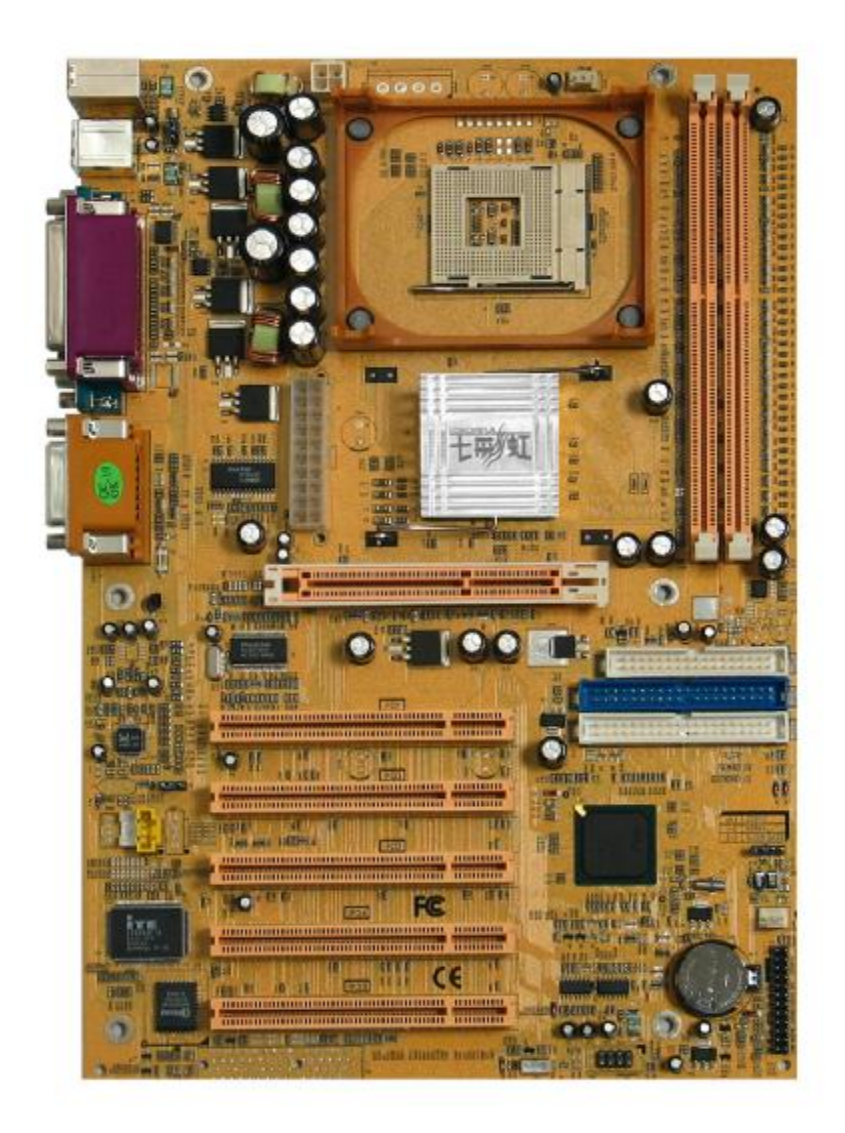

# **Intel 845** 芯片组结构图

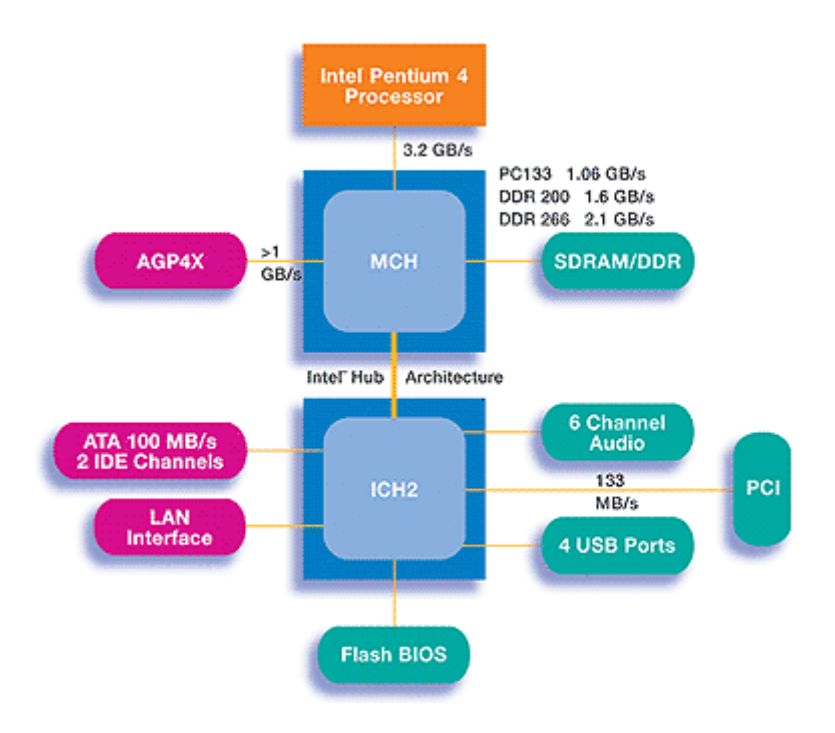

# 硬件设定

# ■ **C.PD533+**主板布局图

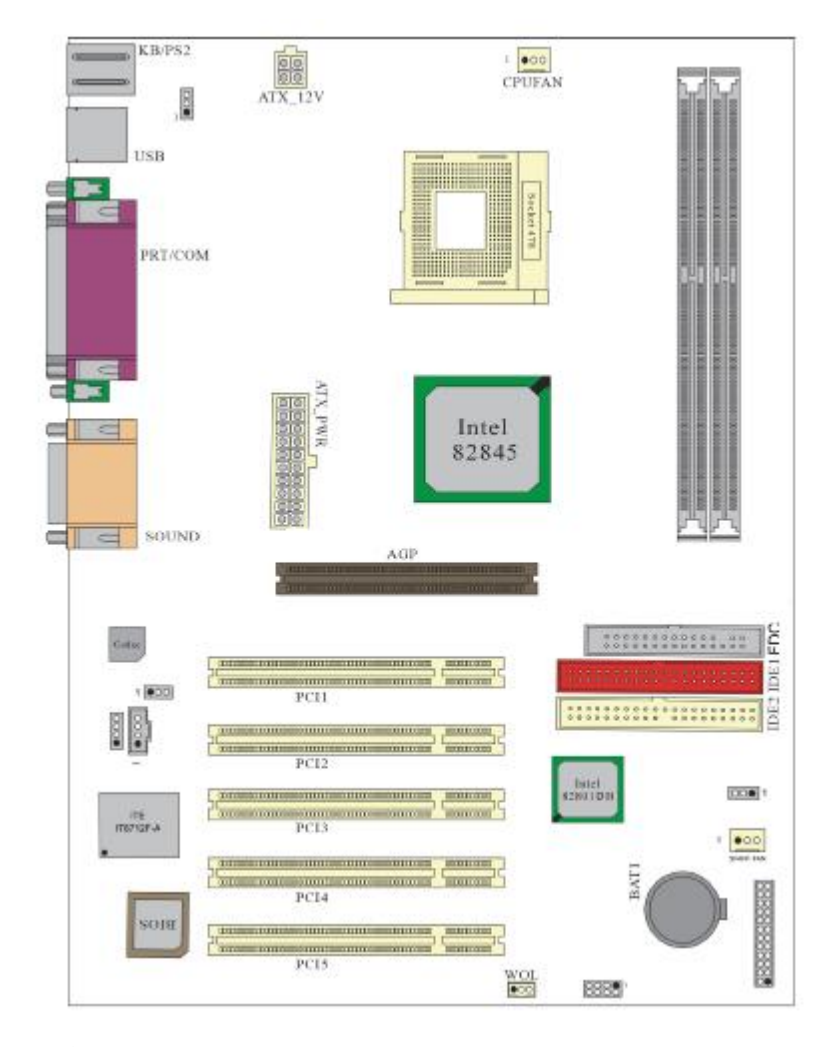

#### !注意:

◇此款主板只能采用专用 P4 电源

◇请将连接线的红色端连接到连接头标记"1"脚的那一端。

◇建议不要在 CPU 座背面加金属片,以免造成短路。

# ■ 跳线设置

# ◇**Clear CMOS**

Clear CMOS 是个 3 脚的插针, 如果忘记了系统密码, 可以用此来清 除掉。

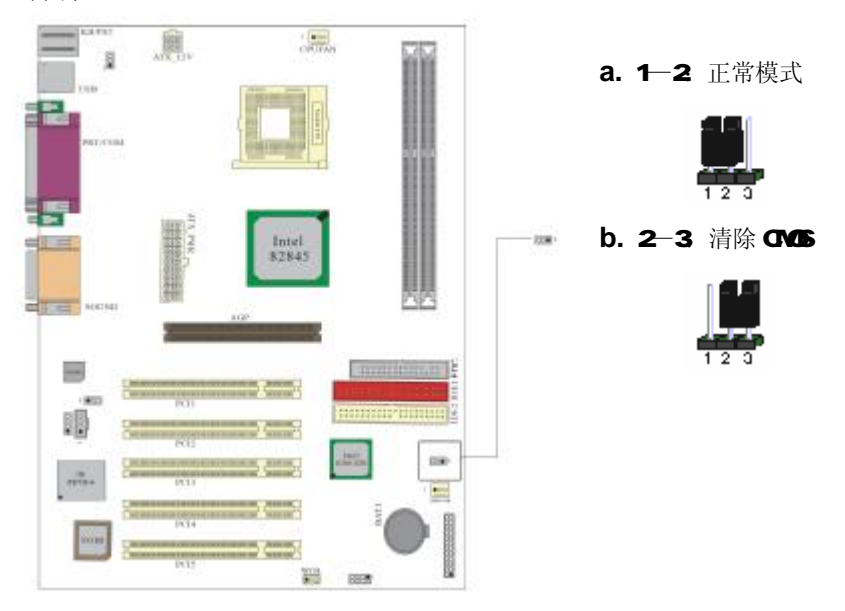

- 1、闭电脑并且拔下电源线。
- 2、"POWER"插槽上拔出 ATX 电源连接线。
- 3、把 JP3 上的跳帽跳到 2-3 短路,并等几秒钟。
- 4、将 JP3 上的跳帽重新回 1-2 短路。
- 5、插回 ATX 电源线,并插上交流电源。
- 6、打开电源。

# ◇**JP14–**键盘电源选择

键盘密码开机功能跳线

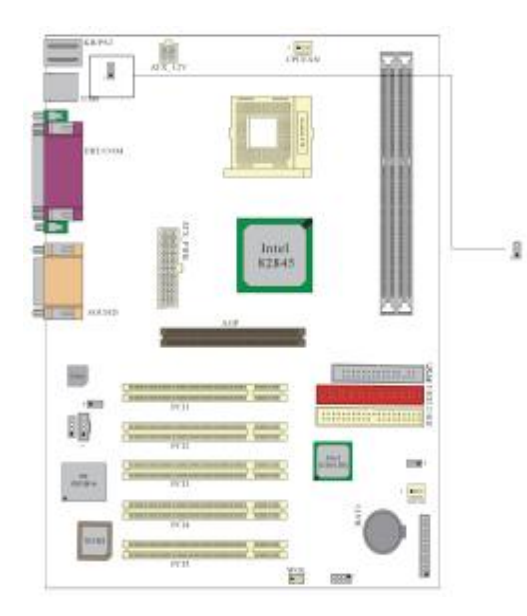

**a.** 1—2:禁止支持键盘开机

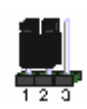

**b.** 2—3:支持键盘密码开机

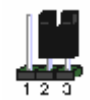

# ◇**JP16–**板载 **AC97** 声卡

是否使用板载声卡跳线

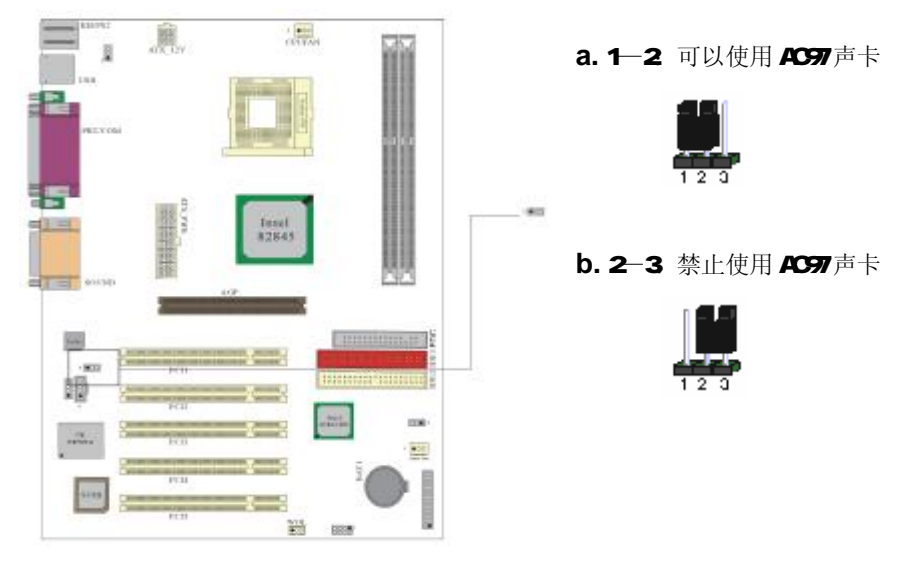

# ■功能接口及面板连接头介绍 ◇软碟机(**FDD**)连接口 软碟机连接口是 34 针的接口,用于连接软碟机。

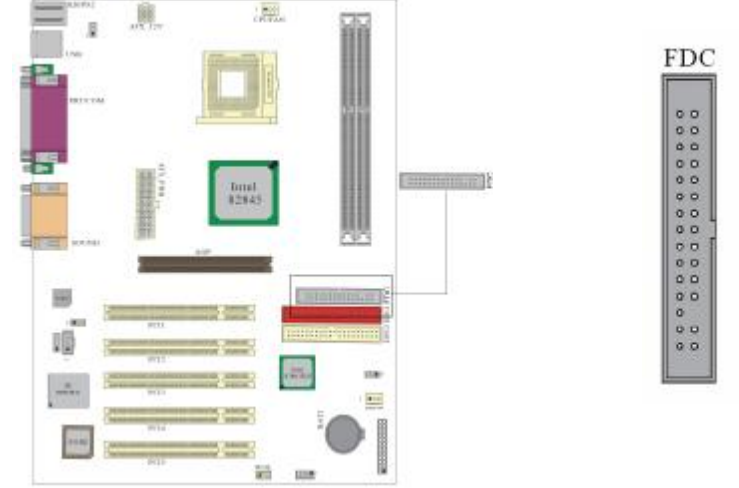

# ◇硬碟机(**IDE**)连接口

IDE1和IDE2是40pin的接口,系统支持两个IDE通道,IDE1是主通道, IDE2 是 从 通 道 , 每 个 通 道 最 多 支 持 两个 IDE 设备 , 支 持 Ultra DMA33/66/100功能。建议将硬盘连接IDE1接口,光驱连接IDE2接口。

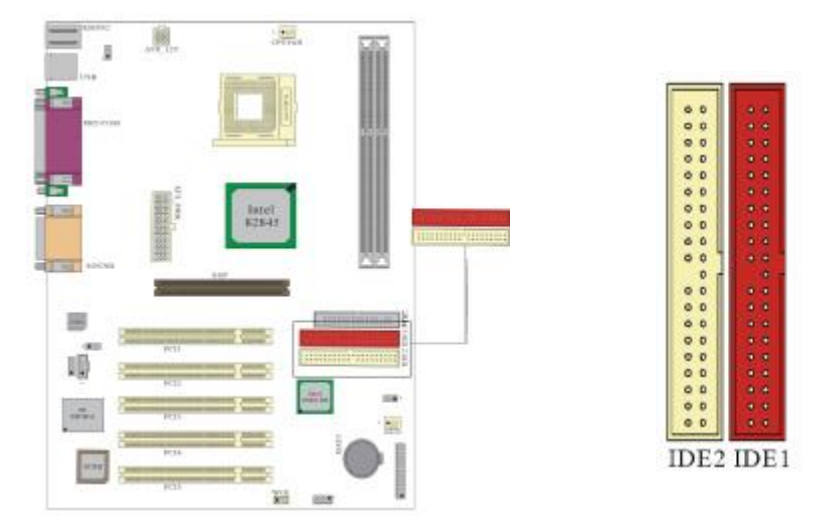

# ◇**ATX** 电源接口

请注意, 先将 AC 交流电 (220V) 拔除, 再将 ATX 电源接口插入主板 的 ATX 接口,并连接好其他设后才可将机箱电源的插头插入交流电源 插座。

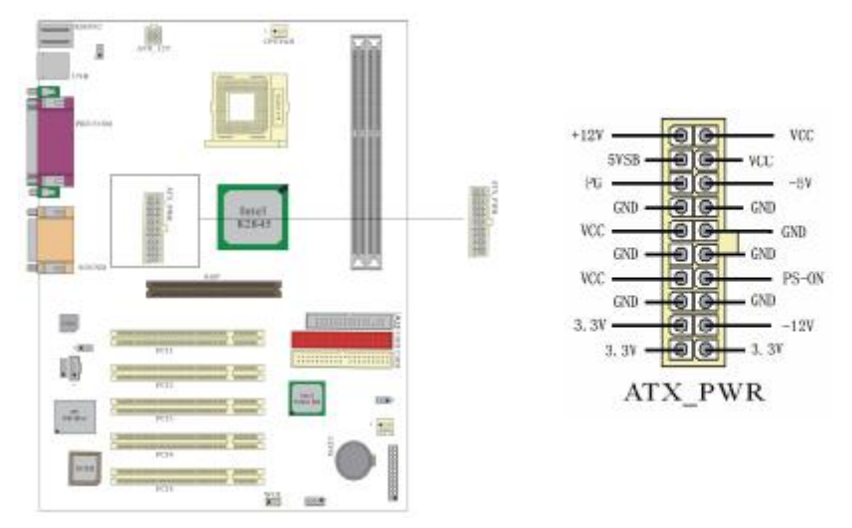

### ◇**ATX\_12V**

请特别注意, 此 ATX 12V 电源插座为提供 CPU 电源使用, 若没有插 上 ATX\_12V 电源插座,系统将不会启动。

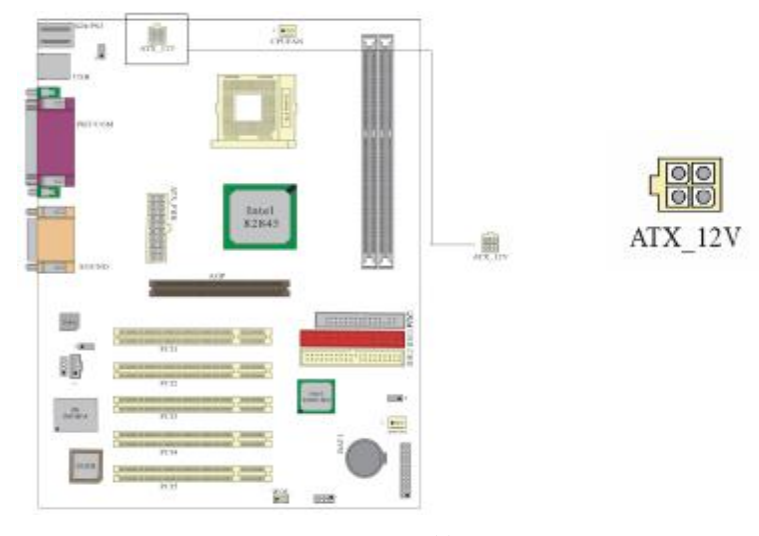

**FDF** 文件使用 "pdfFactory Pro" 试用版本创建 wwwfineprint.comm

#### ◇**USB1**

请注意,前端 USB 是有方向性,请在安装 USB 设备时一定注意极性

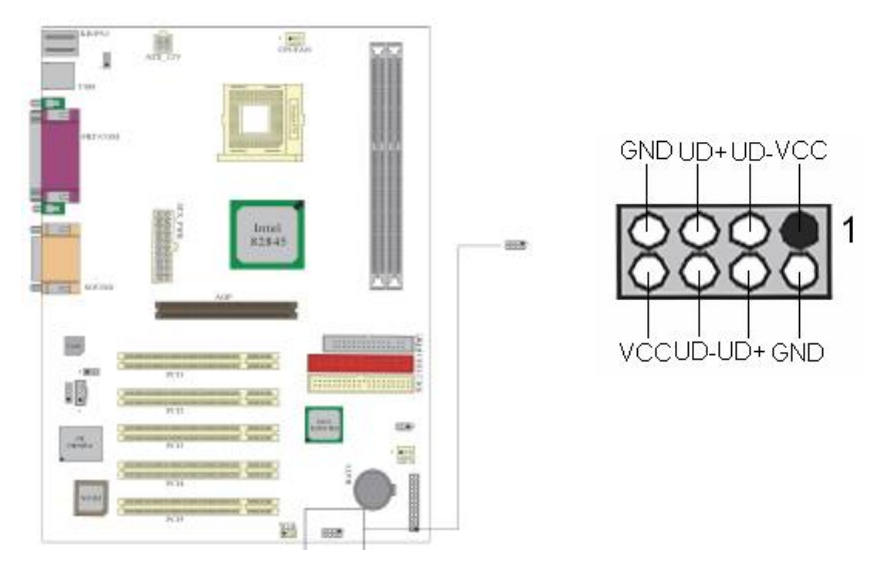

#### ◇**CD\_IN**

CD\_IN 是一个内部音效连接器。通过 CD\_IN 可以将光盘外部音效输 入信号到主机板的 line-out (扩音器)。

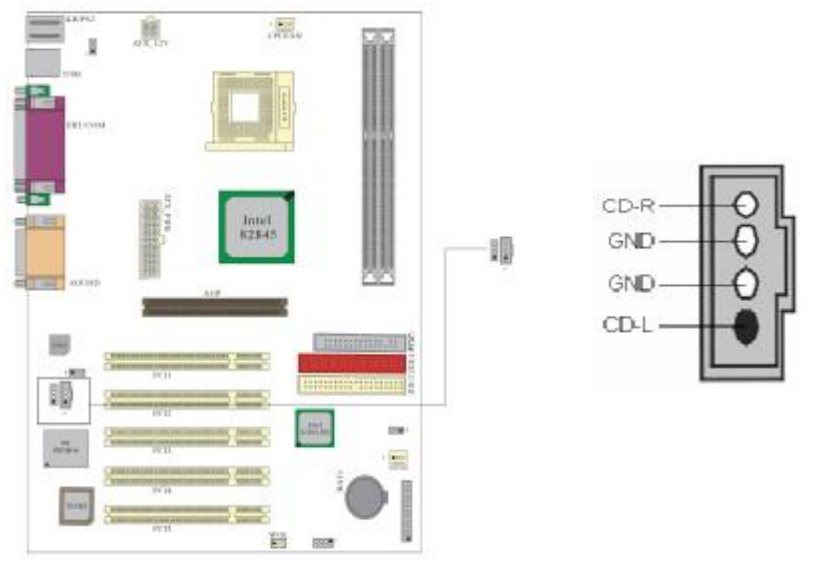

### ◇**WOL1**

此 2 针接口允许与输出 WOL 信号的调制解调器卡相连, 经由此卡通 过遥控电话可将系统从关机状态唤醒。

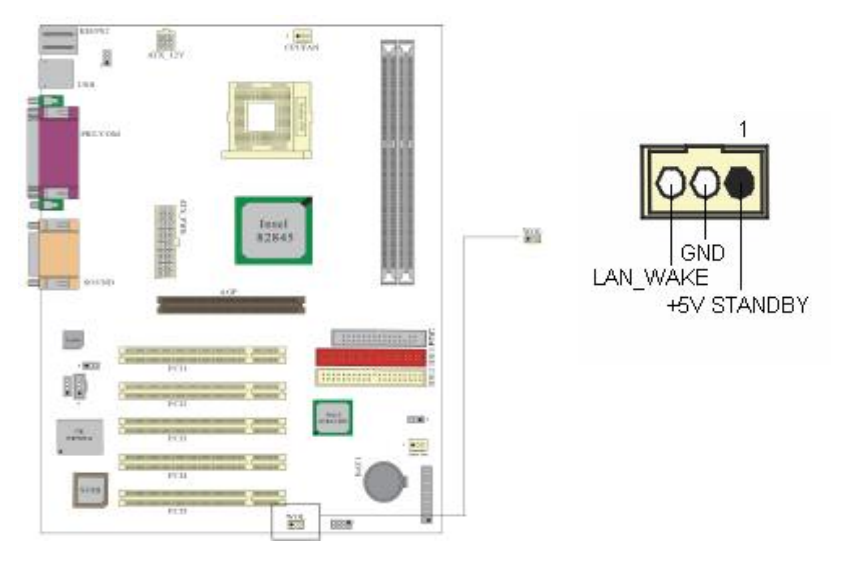

# ◇风扇接口

主板上有 2 个风扇接口"CPUFAN、CSFAN", 提供给 CPU 风扇和 机箱风扇使用电源。

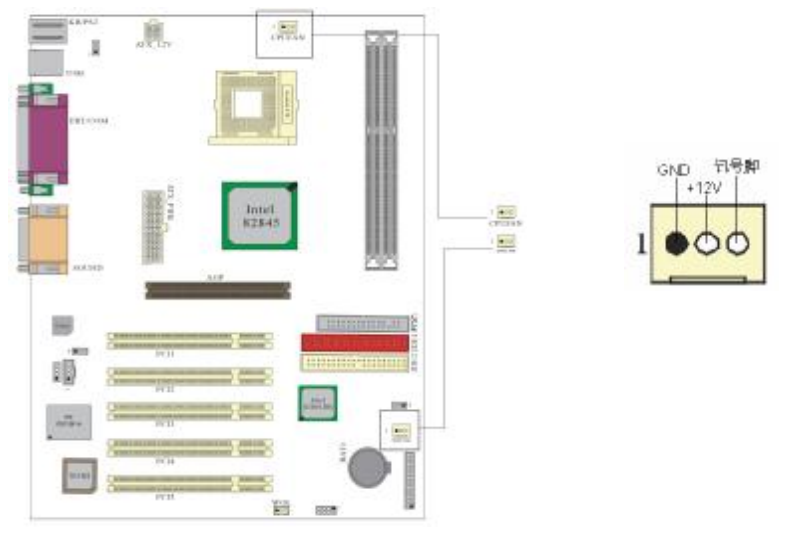

## ◇**FP1** 前面板插针接口

前置面板有如电源灯(POWER LED)、扩音器(SPEAKER)、重开机 (RST SW)、硬盘指示灯(HDD LED)、电源开关(PWR SW)等连 接器。 请参考接下来进一步的信息。

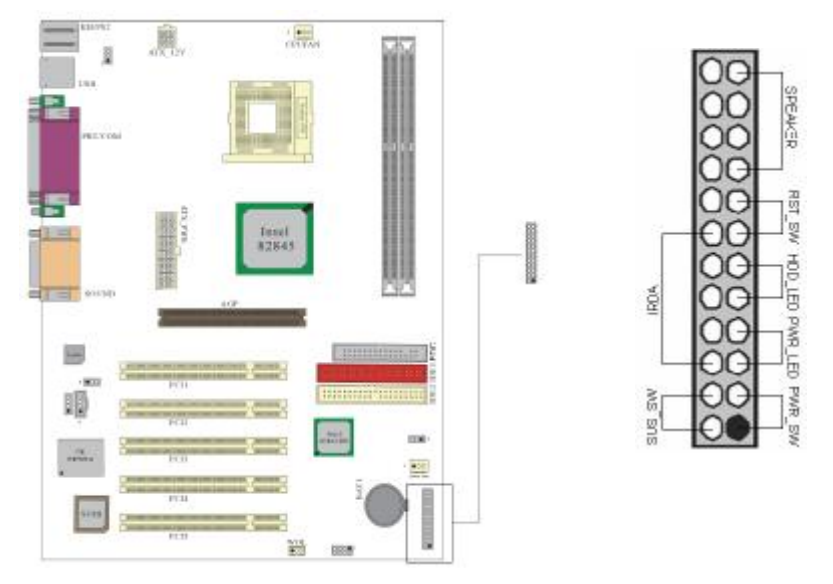

○**PWR-LED** 是 2pin 电源指示灯,用于显示当前电源和系统的状态。

○**SPEAKER** 接口是 4pin 的插针,它需要接到机箱的小喇叭上。

○**RESET**(RST SW)接口是使系统复位,重新初始化。

○**HDD-LED** 是 2pin 的接口,接硬盘指示灯,表明硬盘当前工作状态

○**PWR-SW** 是 2pin 的接口,是起电脑的开、关机作用,应把它连接 到机箱的 PW-BT 按钮上。

#### ■后面板接口

键盘/鼠标、USB1/USB2、串口 COM1/COM2、并口 LPT1、MIC\_IN、 LINE\_IN、LINE OUT、游戏口等接口包括显示器接口都接在后面板上, 详细情况见下图:

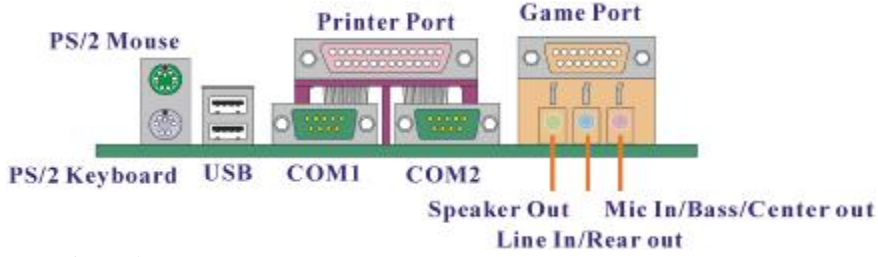

### ◇键盘/鼠标

接口形式为PS/2, 上面印有"KEYBOARD"和"MOUSE"字样。

◇**USB**(通用串行接口)

通用串行接口上印有"USB"字样,主板上后面板有 2 对 USB 接口, 可用于接 USB 器件, 另有一组为插针形式 USB。注意: 在 DOS 模式 下, USB1 不支持"USB 键盘"。

#### ◇**COM1/COM2**

2个 9pin 的串行接口,也可以在 BIOS 设置中将其设为无效。

◇**LPT1**(并行口) 1个25pin 的并行口,并印有"LPT"字样。

#### ◇**Midi/**游戏口 **&** 外接音效接口

此接口有 15pin, 可外接 Midi 设备和游戏摇杆。外部音效接口有: "线路输出(line-out),线路输入(line-in),麦克风输入(mic-in)" 等。

**FDF** 文件使用 "pdfFactory Pro" 试用版本创建 **wwfineprint.comm** 

# 硬件安装步骤

请依据下列方式,完成电脑的安装:

- 1. 安装中央处理器(CPU)
- 2. 安装内存
- 3. 装入机箱
- 4. 安装所有扩展卡
- 5. 连接所有讯号线、排线、电源线及面板控制线

#### ■安装中央处理器

 INTEL845D 主板采用支持 INTEL P4 处理器的 Socket-478 插座, 支持 1.4G - 3.06GHz 或更高的 P4 CPU, 并且支持最新 Northwood 核心的 P4 CPU、P4 Celeron CPU。

为了保证 PC 可靠性,请确认你的处理器带散热片和风扇。 **!!!**注意:请不要尝试安装Socket-370/Socket-7处理器在SOCKET 478 插座上,比如: PPGA Celeron, FCPGA Pentium-III, Pentium-MMX, 或 AMD K5/K6 CPU 等。

请按照以下步骤安装 **CPU**:

a. 将 CPU 插座旁的锁定杆从锁定状态拔到未锁定状态

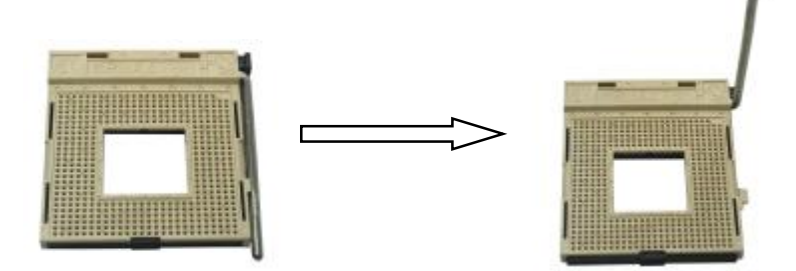

**b.**确认 CPU 插座和 CPU 的第一脚, 将 CPU 放入 CPU 插座上将 锁定杆从未锁定状态拔到锁定状态

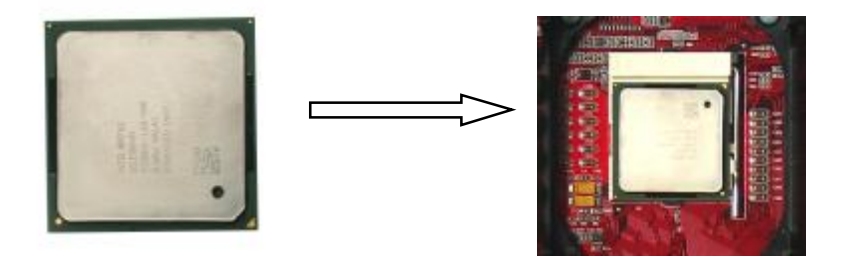

**c.**将 CPU 风扇盖上,电源线接到 CPUFAN 插座上,上好保险夹

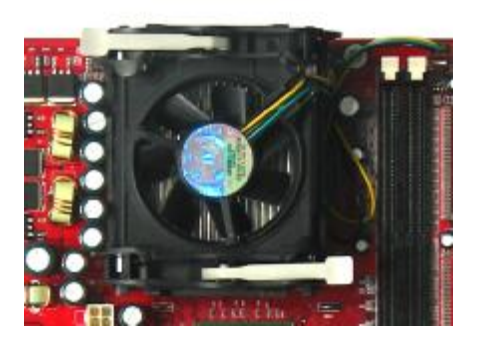

注意:正确安装好系统后,请你仔细检查并正确设置 CPU 时钟频率。

#### ■安装内存

主板上有提供 2 条 184 pin 2.5V 插槽, 支持 2 根 PC1600/2100 DDR SDRAM,最大内存容量可支持至 2 GB。

内存速度可以经由BIOS来控制,您可以在"Advanced Chipset Features Setup"页找到若干个关于SDRAM速度的项目。详细细节请 参考BIOS章节。

# 安装内存步骤如下:

**a.**将内存条插槽两端的白色固定卡扳开;

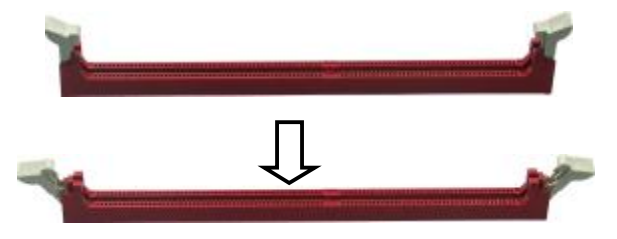

**b.**将内存条的金手指对齐内存条插槽,并且在方向上要注意金手 指的两处凹孔要对上插槽的两处凸起点;

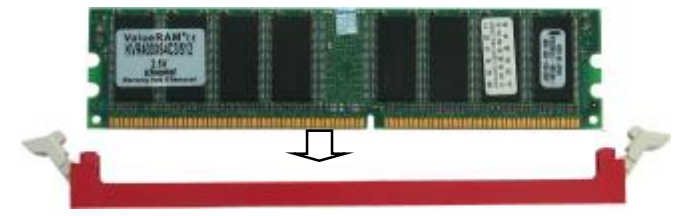

**c.**将内存条插入插槽中,插槽两端的白色卡子会因为内存条置入 而自动扣到内存条两侧的凹孔中。

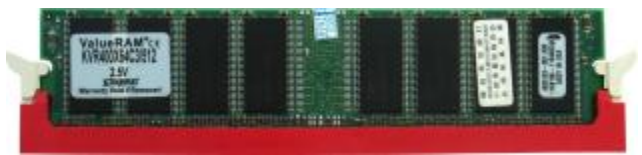

### ■安装主板到机箱

您很容易地将它安装到机箱上,请把随机箱提供的铜柱套入正确孔位, 并锁上螺丝以固定主机板,以防止主机板与机箱之间造成短路而损坏 主机板。

### ■安装所有扩展卡

您可以很容易的将你所需要的 AGP 或 PCI 扩展卡安装到主机板上, 并锁上螺丝以固定扩展卡,以免造成扩展卡与主板之间的接触问题。

#### ■连接所有讯号线、排线、电源线及面板控制线

具体细节请参考连接头介绍

#### ■驱动程序安装说明

————————————————————<br>插入七彩虹主板驱动程序安装光盘,安装程序自动运行,弹出下面窗 口,根据驱动项目鼠标点击安装驱动程序。

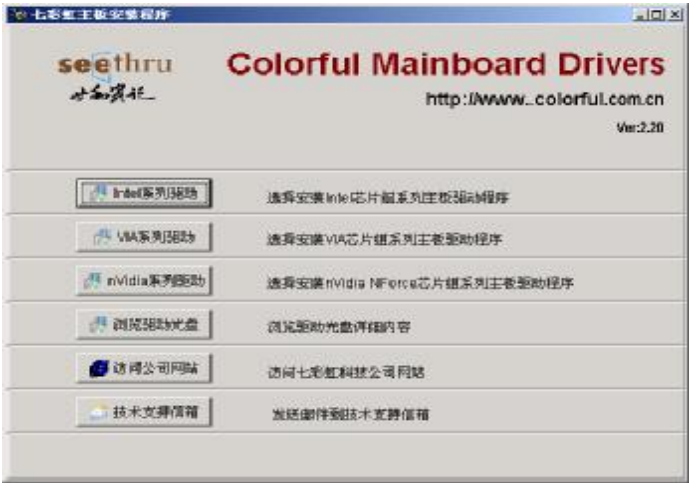

或通过点击图标,弹出光盘里的文件目录,根据主板型号进入相对应 目录,阅读其中"Readme.txt"文件,按文件中标明的路径进行驱动 程序安装。如有疑问也可通过点击界面中的图标通过电子邮件与我们 联系,或登录我们网站浏览信息。

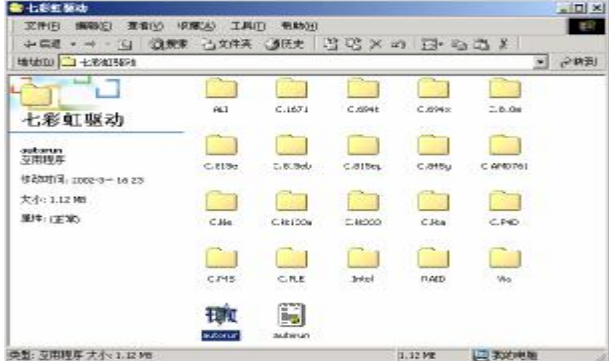

!注意:由于芯片组厂商的驱动程序不断更新以提高性能及解决兼容 性问题,我们的驱动盘中尽量采用目前较新的驱动版本,今后用户驱 动程序升级可关注我们网站中的更新,恕不另行通知。

**FDF** 文件使用 "pdfFactory Pro" 试用版本创建 **wwfineprint.comm** 

# **BIOS** 设定

# **!!!**注意:由于主板的 **BIOS** 版本在不断的升级,所以,本手册中 有关 **BIOS** 的描述仅供参考。我们不保证本说明书中的相关内 容与您所获得的信息的一致性。

CMOS SETUP 会将设置好的各项数据储存在主板上内建的 CMOS SRAM 中。当电源关闭时,由主板上的锂电池继续为 CMOS SRAM 供电。BIOS 设置实用程序允许你配置:

◇硬盘驱动器,软盘驱动器,和周边设备

◇视频显示类型和显示选项

◇密码保护

◇电源管理特征

◇其它

进入 CMOS SETUP 设置

电源开启后,当 BIOS 开始进行 POST(Power On Self Test 开机自检) 时,按下<Del>键便可进入 AwardBIOS 的 CMOS SETUP 主画面中。 如果您来不及在 POST 过程中按<Del>键讲入 CMOS SETUP, 您可 以补按<Ctrl>+<Alt>+<Del>热启动或按机箱上的 Reset 按钮, 以重新 开机再次进 POST 程序,再按下<Del>键进入 CMOS SETUP 程序中。

功能键说明

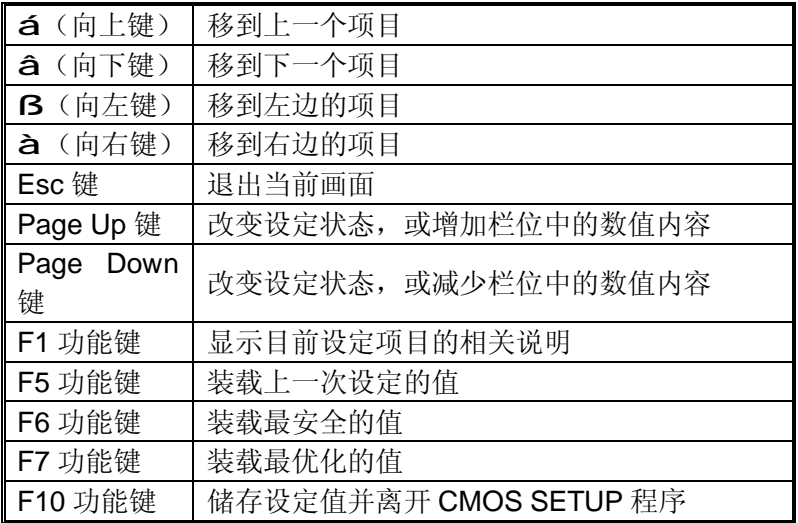

主画面的辅助说明

当您在 SETUP 主画面时,随着选项的移动,下面显示相应选项的主 要设定内容。

设定画面的辅助说明

当您在设定各个栏位的内容时,只要按下<F1>,便可得到该栏位的设 定预设值及所有可以的设定值,如 BIOS 缺省值或 CMOS SETUP 缺 省值。如果想离开辅助说明窗口,只须按<Esc>键即可。

## ■**Award BIOS 设定主菜单**

当您进入 CMS SETUP设定菜单时, 便可看到如下的主菜单, 在主菜单 中您可以选择不同的设定选项, 按上下左右方向键来选择, 按<Erter> 键进入子菜单。

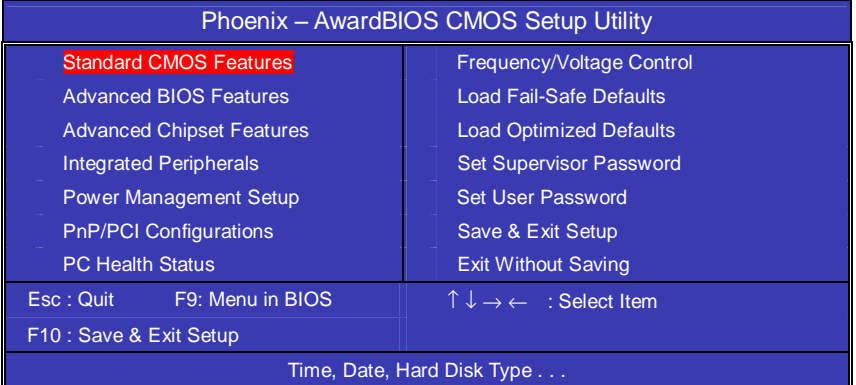

(以上选项可能与你实际的选项不同,仅供参考)

# ◇Standard CMOS Features(标准CMOS设定)

设定日期、时间、软硬盘规格及显示器种类。

#### ◇Advanced BIOS Features(高级 BIOS 设定)

设定 BG提供的特殊功能,例如病毒警告、开机引导磁盘优先顺序等。

◇Advanced Chipset Features(高级芯片设定)

设定主板所用芯片组的相关参数, 例如 DRAVITiring ISA Clock等。

◇Integrated Peripherals(外部设备选项) 此设定菜单包括所有外围设备的设定。如AC97 声卡、AC97Modern USB 键盘是否打开、IDE介面使用何种 ROMbe等。

◇Power Management Setup(电源管理设定) 设定 CPU 硬盘、显示器等设备的节电功能运行方式。

◇PnP/PCI Configurations(PNP/PCI 即插即用) 设定 ISA 的 PnP 即插即用介面以及 PCI 介面的相关参数。

- ◇PC Health Status(系统即时状态) 监控 PC系统的健康状态。
- ◇Frequency/Voltage Control(频率/电压控制) 频率及电压设定。

◇Load Fail-Safe Defaults(载入缺省预设值)

◇Load Optimized Defaults(载入优化预设值)

◇Set Supervisor Password(设置管理者密码)

◇Set User Password(设置使用者密码)

◇Save & Exit Setup(离开 SETUP 并储存设定结果)

◇Exit Without Saving(离开 SETUP 但不储存设定结果)

#### ■标准 **CMOS** 设定 **Standard CMOS Features**

在"标准 CMOS 设定"里您可以更改以下信息:

当前的时间(包括年、月、日、时、分、秒等),硬盘的信息,软盘的 类型以及显示器的类型等。

屏幕下方有相应的操作提示,按提示您可以顺利地更改相应的设置。

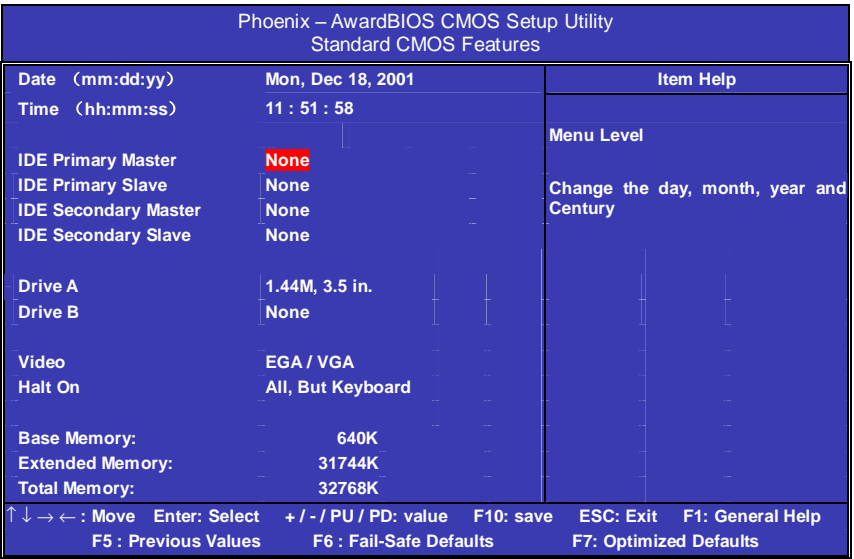

硬盘的配置

◇**CYL** 硬盘柱的数量

◇**HEA** 硬盘磁头的数量

◇**PRECOMP** 磁柱在更改硬盘驱器时写的时间

◇**LANDZ** Landing zone

◇**SECTOR** 磁区的数量, 总共有"1"到"64"。

!注意:

AWARD BIOS 一般能自动识别硬盘的类型、容量并配置其具体参数, 建议用户不要修改。

若系统引导时出现"halt on"则表明是 BIOS 在自检过程中出现系统 设备出现错误。

### ■高级 **BIOS** 设定 **Advanced BIOS Setup Option**

本菜单显示了所有关于 BIOS 高级设定的选项, 对应项目按一下"F1" 会出现项目的帮助讯息,也可以按一下"F6"或"F7"载入 BIOS 的 "安全设定"或"优化设定"。或参见菜单右边的提示可以进行相应的 操作。

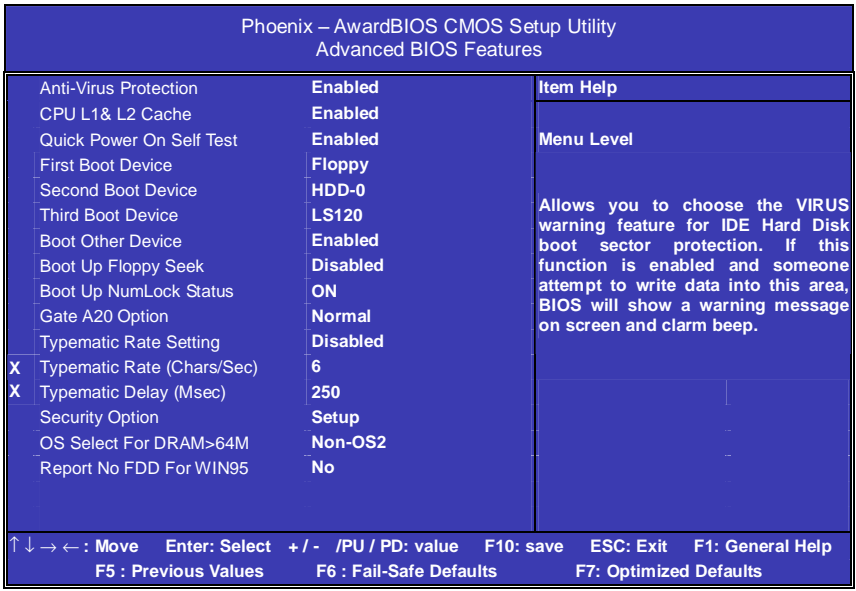

### ◇**Anti-Virus Protection(**病毒保护**)**

在系统启动时或启动后,任何企图修改系统引导扇区或硬盘分区表的 动作都会使系统暂停并出现错误信息,您可用杀病毒软件检测或消除 病毒。缺省值:Dsabled

### ◇**CPU L1 & L2 Cache(**外部高速缓存)

打开此项时正常使用 CPU 内部一级缓存和外部二级缓存,默认为开启 状态。

### ◇**Quick Power On Self Test(**快速检测)

这个选项将快速开机自检过程,Disabled 为正常速度。 Enabled BIOS 将会加快开机自检,并跳过检验一些设备(缺省设置)。

#### ◇**First Boot Device**

这个选项决定了系统将首先选择哪一个驱动器做为第一引导驱动, 缺 省设置是使用"FLOPPY"启动,可选的选项如下列表: FLOPPY: LS120; HDD-0; SCSI: CDROM: HDD-1; HDD2; HDD-3; ZIP100: LAN: USB DRIVERS: Disabled

#### ◇**Second Boot Device**

第二引导启动,当第一引导驱动器无法启动时使用第二引导驱动器启 动。缺省设置是使用"HDD-0"启动,可选的选项如下列表: FLOPPY: LS120; HDD-0; SCSI: CDROM: HDD-1; HDD2; HDD-3; ZIP100: LAN: USB DRIVERS: Disabled

#### ◇**Third Boot Device**

第三引导启动,当第一和第二引导驱动器都无法启动时使用第三引导 驱动器启动。缺省设置是使用"LS-120"启动,可选的选项如下列表: FLOPPY: LS120; HDD-0; SCSI: CDROM: HDD-1; HDD2; HDD-3; ZIP100: LAN: USB DRIVERS: Disabled

#### ◇**Boot Other Device**

Enabled 从其它设备启动(缺省设置) Disabled 不从其它设备启动

#### ◇**Security Option**

Setup 仅在进入 CMOS 时进行密码校验 (缺省设置) System 在进入系统和进入 BIOS 设定时都要进行密码校验。

#### ◇**Boot up Floppy Seek**

BOIS 决定软盘驱动器是 40 或 80 轨的 Disabled 关闭(缺省设置) 注: 当设为"Enabled"时, BIOS 会在系统开机自检时将软碟机的读 写头来回移动一次, 测试是否正常。除非您有老的 360K 的软驱, 请 关闭该项。360K 的软驱是 40 轨的,720K/1.2M/1.44M 全是 80 轨的。

#### ◇**Boot up NumLock Status**

ON 使用数字键功能(缺省设置) OFF 关闭数字键功能 注:设定为"on"时, Numlock 灯会在启动时自动打开。

#### ◇**Gate A20 Option**

这个选项让您设定对 gate A20 的处理方式, gate A20 功能是对 IMB 以上的记忆体寻址用的。用于更早的一代处理器处理更早的软件,目 前一般均由系统芯片组处理 gate A20。 预设值为 Fast, 请保留预设置。

#### ◇**Typematic Rate Setting**

这个选项将决定键盘输入速度,这个选项可以调整键盘输入的延缓时 间,以适应各种不同的键盘。一般使用缺省关闭设置。如果非特殊标 准键盘。建议不用修改。

#### ◇**OS Select For DRAM > 64M**

如果使用 OS/2 操作系统目 RAM 超过 64MB 时, 此选项设为 OS2。 其它情况皆设为 Non-OS2。

#### ◇**Report No FDD For WIN 95**

设定在 WIN 95 中报告有无 FDD。如果您不接软驱且不需 Win 95 报 告软驱信息,那么可以设置此项为"No"。

# ■高级芯片设定 **Advanced Chipset Features Option**

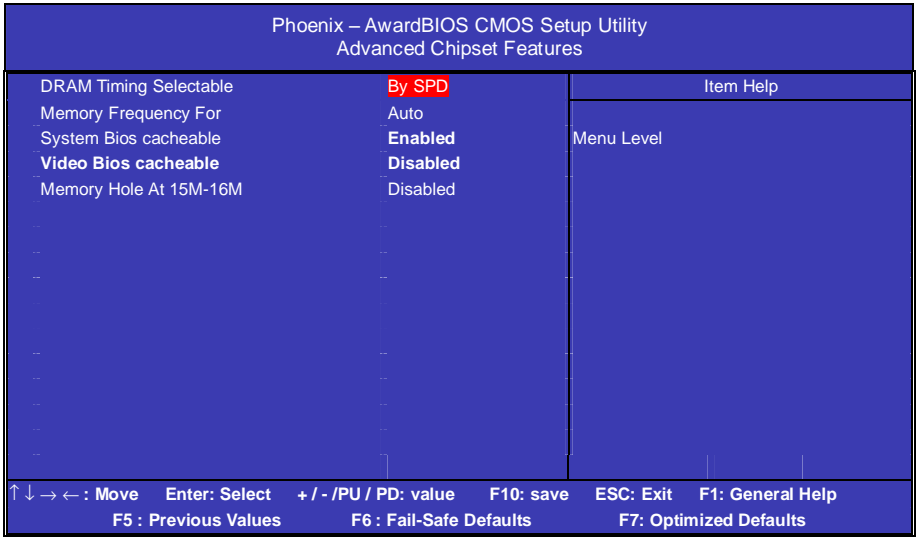

### ◇**DRAM Timing Selectable**

设置动态随机存取存储器时钟,建议使用此项目默认值。设为手动设 置可根据不同的 DDR 内存而设定具体内存参数。

#### ◇**Memory Frequency For**

内存的频率设置:自动、DDR200、DDR266。 缺省值:Auto(自动 检测)。

#### ◇**System Bios cacheable**

这个选项允许为了加快执行,在内存中建立系统的缓存。为了更好的 性能,请使用默认值开启。

#### ◇**Video BIOS /RAM Cacheable**

设置显示 BIOS/显存是否可被缓存。缺省值:Disabled

#### ◇**Memory Hole At 15M-16M**

设置是否可使用 15-16M 的内存地址段。缺省值: Disabled。

# ■外部设备选项**Integrated Peripherals Option**

设置接在系统输入输出口的外部设备的参数。

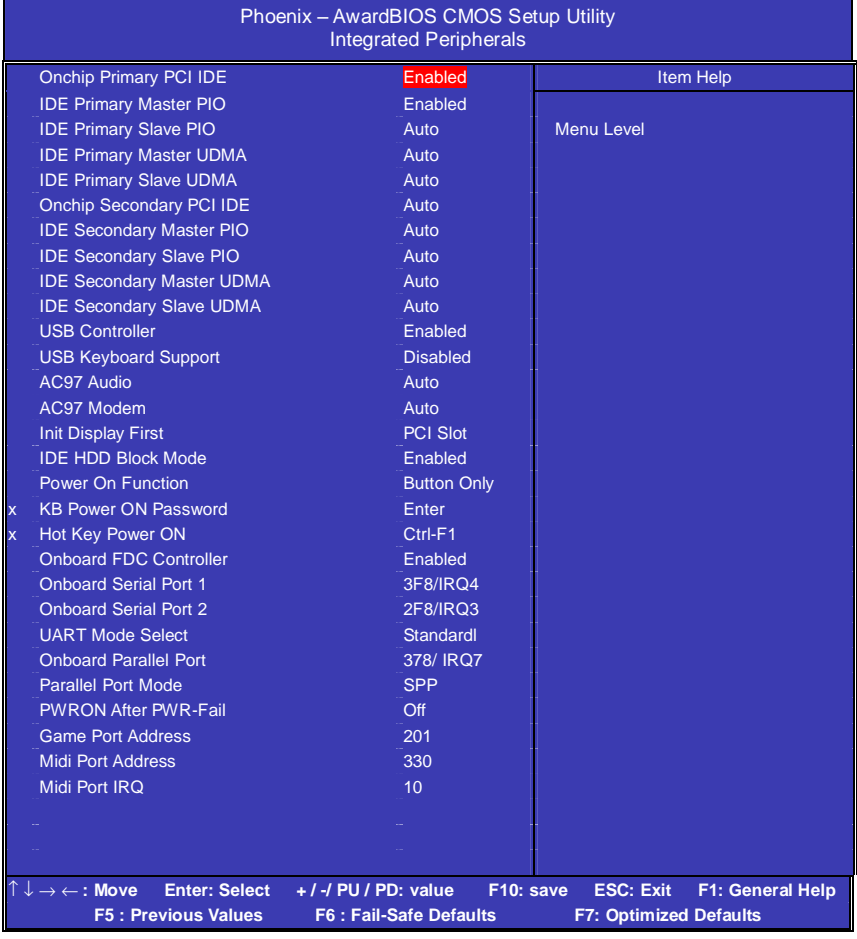

# ◇**OnChip Primary/Secondary PCI IDE**

打开或关闭在主板上完整的PCI IDE通道。

# ◇**IDE Primary/Secondary Master/Slave PIO**

每个IDE通道支持主和从两个驱动器,这四个选项定义IDE设备的程序 输入输出(Programmed Input/Output)类型。默认设为Auto,让系统 自动检测设备PIO类型, 或者手动设置PIO模式从0-4。

### ◇**IDE Primary/Secondary Master/Slave UDMA**

每个IDE通道支持主和从两个驱动器,本主板支持UltraDMA。 Ul-traDMA 技术是IDE设备存取最快的通道。本主板提供新一代接口 技术UltraDMA/100 Bus Mastering IDE, 提高IDE的传输速度, 理论传 输峰值可达100MByte/sec。UDMA可向下相容于ATA-2 IDE,因此现 有的硬盘也可使用。默认值为Auto。

# ◇**USB Controller**

打开主板上的USB接口。

#### ◇**USB Keyboard Support**

如果您用USB键盘,请打开这选项。

### ◇**Init Display First**

定义图形适配卡安装在主板上的PCI槽,或者主板本身带的图形适配卡 的检测顺序。

### ◇**AC97 Audio**

使用主板自带的AC'97声卡把这项选成auto。

#### ◇**AC97 Modem**

打开或禁用主板上所集成的Modem的数字电路部分。注:如要使用板 载Modem功能,需外接CNR扩展卡。

#### ◇**IDE HDD Block Mode**

设定IDE块传输模式。请使用默认值开启。

#### ◇**POWER ON Function**

设置开机方式。您亦可以选择 Mouse Left(鼠标左键)、Mouse Right (鼠标右键)、Password(密码)、Any Key(任意键)、BUTTON Only (键盘)。缺省值: BUTTON Only(仅使用开机按钮)

### ◇**Onboard FDC Controller**

打开集成在主板上的软驱控制器。

#### ◇**Onboard Serial Port 1/2**

设置COM1& COM2 I/O地址和中断口。 默认 为3F8/IRQ4和2F8/IRQ3。

### ◇**UART Mode Select**

这个选项允许设置主板上串口2不是DISABLE的任意选项。UART 模 式允许您选择常规的红外线传输协议IrDA, 或 ASKIR, IrDA 是一个 具有115.2K bps最大波特率的红外线传输协议。ASKIR是一个夏普的 最大波特率为57.6K bps的快速红外线传输协议。默认设为Standard。

### ◇**Onboard Parallel Port**

设置并口输入输出(I/O)地址和中断(IRQ)。默认为378/IRQ7。

### ◇**Parallel Port Mode**

设置并口类型,可选参数为:

SPP (standard Parallel Port)

#### EPP (Enhanced Parallel Port) +SPP

ECP (Extended Capability Port)。

SPP仅允许数据输出。ECP和EPP支持双向的模式,都允许数据输入 和输出,ECP和EPP模式仅支持他们两者所能识别的外围设备。

#### ◇**PWRON After PWR-Fail**

设置断电恢复功能。缺省值:Off。

#### ◇**Game/Midi Port Address**

打开指定的I/O地址给游戏/MIDI接口。

### ◇**Midi Port IRQ**

打开指定的IRQ地址给MIDI。

#### ■ 电源管理设定 **Power Management Setup Option**

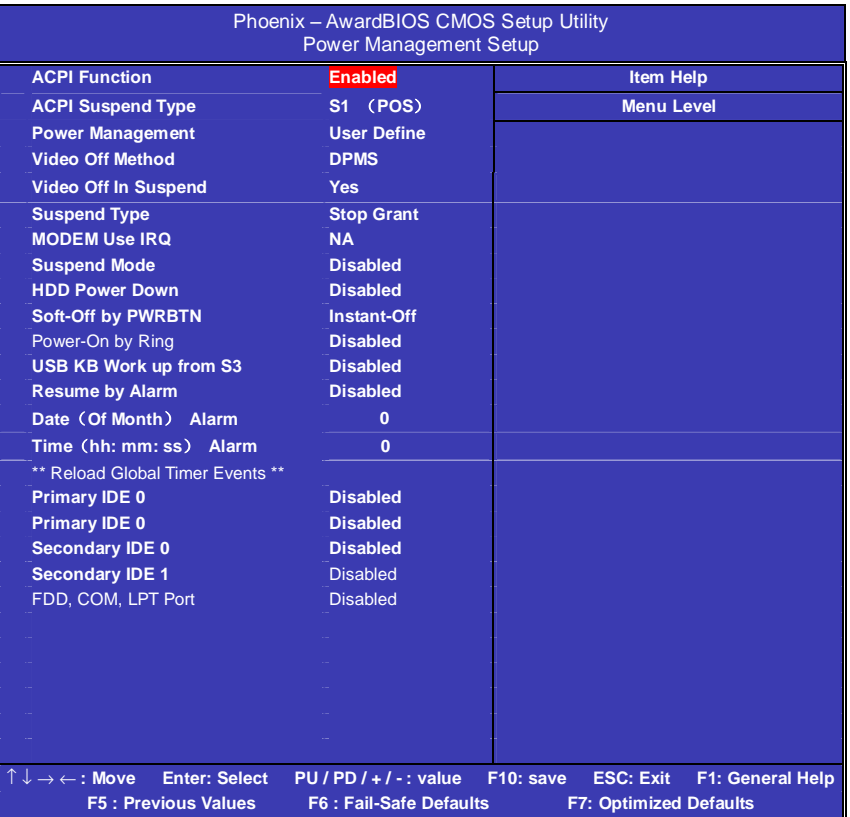

### ◇**ACPI Function**

此功能是使您能打开或者关闭高级电源管理(ACPI)功能。

### ◇**ACPI Suspend Type**

S1(POS) (缺省设置)支持系统中软关机 S3(STR) 挂起到内存。除了内存带电外,其它硬件全都关闭。

### ◇**Video Off Method**

设置使显示器进入省电模式,预设为 DPMS (display power management software)。

35

**FDF** 文件使用 "pdfFactory Pro" 试用版本创建 wwwfineprint.comm

#### ◇**Power Management Option**

电源和硬盘的超时限制在安全模式 User Define (缺省设置)--用户可以根据自己的设备自定义 Min Saving 长时间进入电源节省模式 Max Saving 短时间进入电源节省模式

#### ◇**Video Off In Suspend**

当系统在悬挂模式时决定是否关闭显示器电源.

Suspend Type (Stop Grant)

如果这项设成 default Stop Grant, CPU 将在节电模式下进入 IDLE 状态。

### ◇**Suspend Type**

计算机一定时间没有电源管理事件响应, CPU 信号时钟会终止, 视频 信号会挂起,一旦计算机检测到信号,所有功能恢复正常。设置时间 可以从 1 分钟到 1 小时。

#### ◇**MODEM Use IRQ**

通过 modem 自动从省电模式唤醒系统,这项定义 MODEM 使用的中 断(IRQ), modem 卡您还需要用电缆连接到主板的 MODEM 唤醒接 头以支持该功能。

#### ◇**Suspend Mode**

设置挂起方式, 缺省值: D sabled 设定 PC多久没有使用时,便进入 Susperd省电模式,将 CPU工作频率 降到 ONL,并分别通知相关省电设定(如 CPU FAN Video of f),以 便一并进入省电状态。

#### ◇**HDD Power Down**

设置硬盘进入省电模式的等待时间,从一分到十五分钟。如果在设置 的这段时间内硬盘没有任何活动,硬盘将进入省电模式。

#### ◇**Soft-Off by PWRBTN**

设定为"Instant-Off"时, ATX 电源开关就像一般的电源开关。设为 "Delay 4 sec"时,必须按住 ATX 开关 4 秒钟以上才能将电源关掉, 此设计是为预防误触电源开关使系统关机,造成资料损失。

#### ◇**Power-ON by Ring/**

设置是否采用 MDEM唤醒,缺省值: Disabled。

#### ◇**USB KB Work up from S3**

设定 USB KB 唤醒 STR 模式。

#### ◇**Resume by Alarm**

可以设置每个月中的某一天,某一小时,某一分钟或某一秒去打开你 的系统。如果你在某一天设置为 0,警报会在每一天的特定时间打开 你的系统。

#### ◇**Primary/Secondary IDE 1/0**

系统检测到在任何驱动器或设备中有活动时,系统将会重新启动延时 记数器。

#### ◇**FDD, COM, LPT Port**

系统检测到在软盘驱动器或串并口设备中有活动时,系统将会重新启 动延时记数器。

# ■**PNP/PCI** 即插即用 **PNP/PCI Configuration Option**

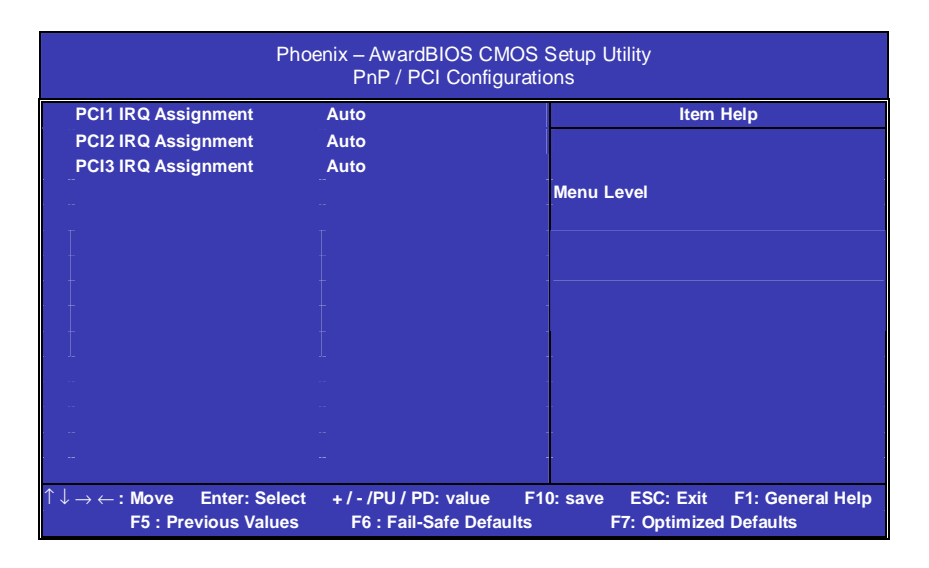

# ◇**PCI1 IRQ Assignment**

Auto: 由BIOS自动侦测

3~5,7,9~12,14,15: PCI插槽1的IRQ设定为3~5,7,9~12,14,15。

# ◇**PCI2 IRQ Assignment**

Auto: 由BIOS自动侦测 3~5,7,9~12,14,15:PCI 插槽 2 的 IRQ 设定为 3~5,7,9~12,14,15。

# ◇**PCI3 IRQ Assignment**

Auto: 由BIOS自动侦测 3~5,7,9~12,14,15:PCI 插槽 3 的 IRQ 设定为 3~5,7,9~12,14,15。

# ■系统即时状态 **PCI Health Status Option**

显示 CPU 温度及电压、风扇转速等项目,但不可改变。不同的系统表 现出的数据有差异,这里仅介绍提供的侦测项目。

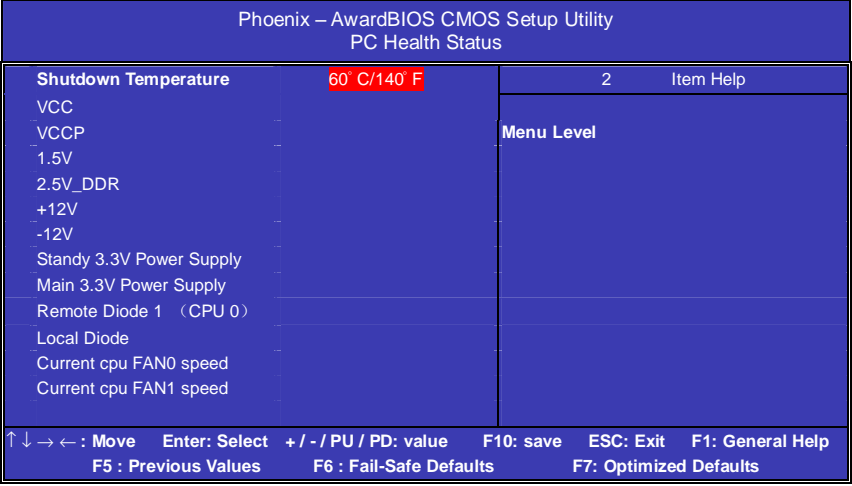

## ■频率**/**电压控制**Frequency/Voltage Control**

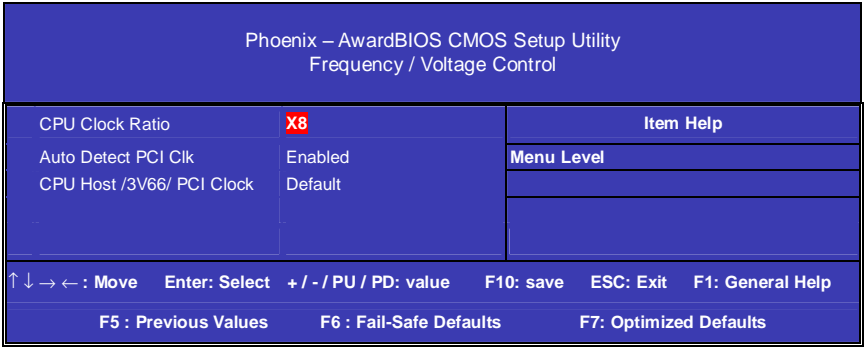

#### ◇**CPU Clock Ratio (CPU** 倍频设定**)**

缺省值: X8

!!!对于未锁频的 CPU您可能要在本项设置您的 CPU倍频才会正常 显示.但是如果您手头上的 CPU是锁频 CPU 那么您不需作 CPU频率 设置,该项即可正常显示。

#### ◇**Auto Detect PCI Clk**

自动侦测 PCI 时钟频率。缺省值:Enabled。

#### ◇**CPU HOST/3V66/PCI Clock( CPU** 总线频率**/66M** 频率/**PCI** 频率**)**

缺省值:Default

一般情况下,请不要设置此选项,以免超成不稳定现象。对于大部 分 CPU 都是锁定了倍频,如果您要超频的话可以通过设置此项来 进行超频。

**!!!**注意:1. 系统能否接受超频取决于您所使用的处理器的性能 我们不保证超频后系统的稳定性。

2.我们建议您不要随意将 CPU 的频率调至高于正常工 频率,本公司将不会负责由此产生的任何损毁。

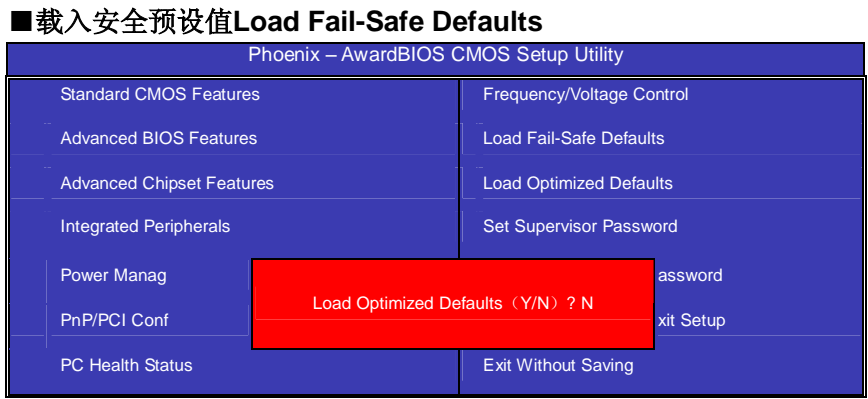

BIOS缺省值对于系统的性能没有优化,但比较稳定。如果您的系统性 能不稳,试着载入BIOS缺省值。如果您只想为某一特定的选项使用 BIOS缺省值, 洗择该洗项, 然后按F6键。

# ■载入优化预设值**Load Optimized Defaults**

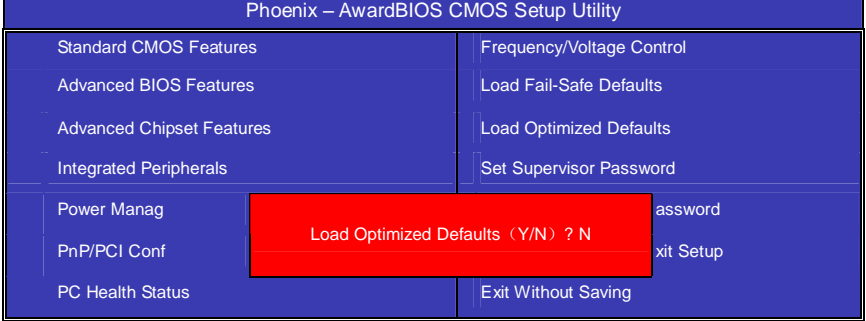

使组件的性能更强。如果载入最优化设定值,当有硬件不支持它们时, 可以引起致命错误或不稳定。如果您只想为某一特定的选项安装BIOS 缺省值, 选择该选项, 然后按F7键。

注:"载入优化预设值"载入优化设定到BIOS中。这个自动配置设定 只会影响"高级BIOS功能设定"和"高级芯片组设定"。

**FDF** 文件使用 "pdfFactory Pro" 试用版本创建 wwwfineprint.comm

■管理者**/**使用者密码 **Set Supervisor/User Passwords Options** 

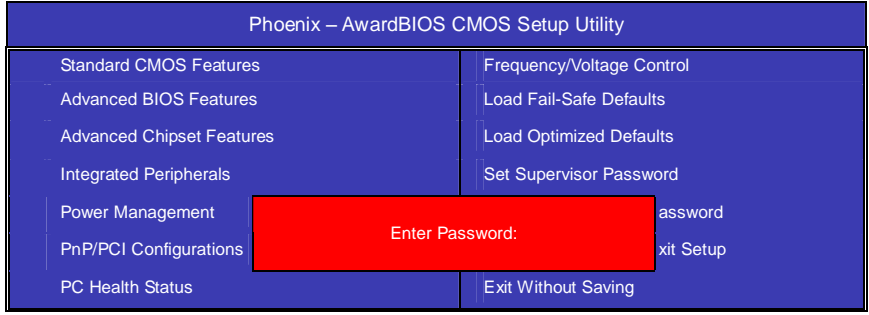

设定密码时,请于主画面下选择好项目,并按下 Enter,画面中间即出 现的方框让您输入密码:ENTER PASSWORD。最多可以输入 8 个数 字,输入完毕后按下 Enter,BIOS 会要求再输入一次,以确定刚刚没有 输入错误,若两次密码吻合,便将之记录下来。

如果您想取消密码,只需在输入新密码是,直接按 Enter,这时 BIOS 会显示"PASSWORD DISABLED", 也就是关闭密码功能, 那么下次 开机时, 就不会再被要求输入密码了。

### ◇**SUPERVISOR**(管理者)密码的用途:

当您设定了管理者密码时,如果"高级 BIOS 功能设定"中的"Security option"项目设成"SETUP", 那么开机后想进入 CMOS SETUP 就得 输入 Supervisor 密码才能进入。

#### ◇**USER**(使用者)密码的用途:

当您设定了使用者密码时, 当如果"高级 BIOS 功能设定"中的 "Security option"项目设成"SYSTEM", 那么一开机时, 必须输入 "USER"或者"Supervisor"密码才能进入开机程序。当您想进入 CMOS SETUP 时, 如果输入的是"USER Password".很抱歉, BIOS 是不会允许的,因为只有"Supervisor"可以进入 CMOS SETUP。

# ■离开 **SETUP** 并储存设定结果 **Save & Exit Setup Option** Phoenix – AwardBIOS CMOS Setup Utility Standard CMOS Features Frequency/Voltage Control Advanced BIOS Features Load Fail-Safe Defaults Advanced Chipset Features Load Optimized Defaults Integrated Peripherals **order and a set of the set of the set of the set of the set of the set of the set of the set of the set of the set of the set of the set of the set of the set of the set of the set of the set of the** Power Management Save to CMOS and Exit (Y/N) ? Y asswordord PnP/PCI Configurations Save & Exit Setup **PC Health Status Exit Without Saving**

若按"Y"并按下"Enter",即可储存所有设定结果到 RTC 中的 CMOS 中,并离开 SETUP, 重新启动。若按"N"或者"ESC"可以回到 主画面中。

# ■离开 **SETUP** 但不储存设定结果 **Exit Without Saving**

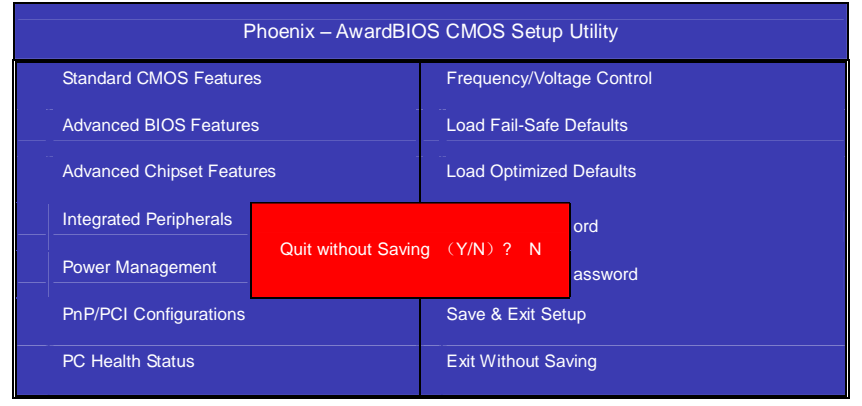

若按"Y"并按下"Enter",则离开 SETUP 但不储存刚才所做的修改。 若按"N"或者"ESC"可以回到主画面中。

**FDF** 文件使用 "pdfFactory Pro" 试用版本创建 **wwfineprint.comm** 

# 开机系统自检常见错误讯息

#### ◇不正常的嘀声鸣叫

开机后,系统会发出不同嘀的声音来显示是否正常。若系统组装正确, 则会发出一短音, 若 VGA 卡或 DIMM 插槽安装不正确, 则会发出持 续的警告声。区分如下:

1 短:系统正常启动。表明机器没有任何问题。

2 短: 常规错误, 请进入 CMOS 安装, 重新设置不正确的选项。

1 长 1 短: 内存或主板出错。

1 长 2 短: 显示器或显示卡错误。

1 长 3 短: 键盘控制器错误。检查主板。

1 长 9 短: 主板 BIOS 芯片错误,BIOS 损坏。更换 BIOS 芯片。 长响(长声):内存条未插紧或损坏。重插内存条,或更换内存。

#### ◇**BIOS ROM checksum error**

BIOS 码为不正确。有此讯号时,系统会停止开机测试的画面。请与 经销商联络换新的 BIOS。

#### ◇**CMOS battery fails**

CMOS 电池有问题不能正常运作。请与经销商联络换新电池。

#### ◇**CMOS checksum error**

CMOS checksum 错误。请重新加载 BIOS 内定值,若依然出现此讯 号,请与经销商联络。

#### ◇**Hard disk initialize**

硬盘初始化。出现 "Please wait a moment…",有些硬盘需多点时间 来做初始化的动作。

#### ◇**Hard disk install failure**

确定硬盘是否连接正常,若是硬盘控制器有问题,请与经销商联络。

### ◇**Keyboard error or no keyboard present**

系统无法识别键盘,先检查键盘是否连接正常,并确定键盘在初始化 前没有作键盘输入的动作。

### ◇**Keyboard is lock out- Unlock the key**

确认主机 "键盘锁 KEYLOCK" 是否被激活。

### ◇**Memory test fails**

内存侦测错误

### ◇**Primary master hard disk fail**

第一组主要硬盘错误

#### ◇**Primary slave hard disk fail**

第一组次要硬盘错误

#### ◇**Secondary master hard disk fail**

第二组主要硬盘错误

### ◇**Secondary slave hard disk fail**

第二组次要硬盘错误

# 客户技术支持

七彩虹网站 <http://www.seethru.com.cn> <http://www.qicaihong.com> <http://www.colorful.com.cn> 七彩虹信箱 [support@seethru.com.cn](mailto:support@seethru.com.cn) 800 免费服务热线 800-830-5866 全国联保—直接与各地分公司联系 北京: 010-82689339 上海: 021-64380760 广州: 020-87592791 沈阳:024-23886159 成都:028-85210310 南京:025-3363664

47